## **Table of Contents**

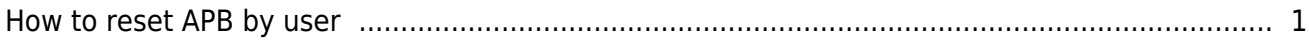

## <span id="page-1-0"></span>**How to reset APB by user**

In the Anti-pass back (APB) zone, there is a function to reset all users who are not applied by the rules. APB reset originally had to reset all users at once. Starting with BioStar 2.7.6, user-specific APB reset is now available.

Clear APB is available in both Door menu and Zone status menu.

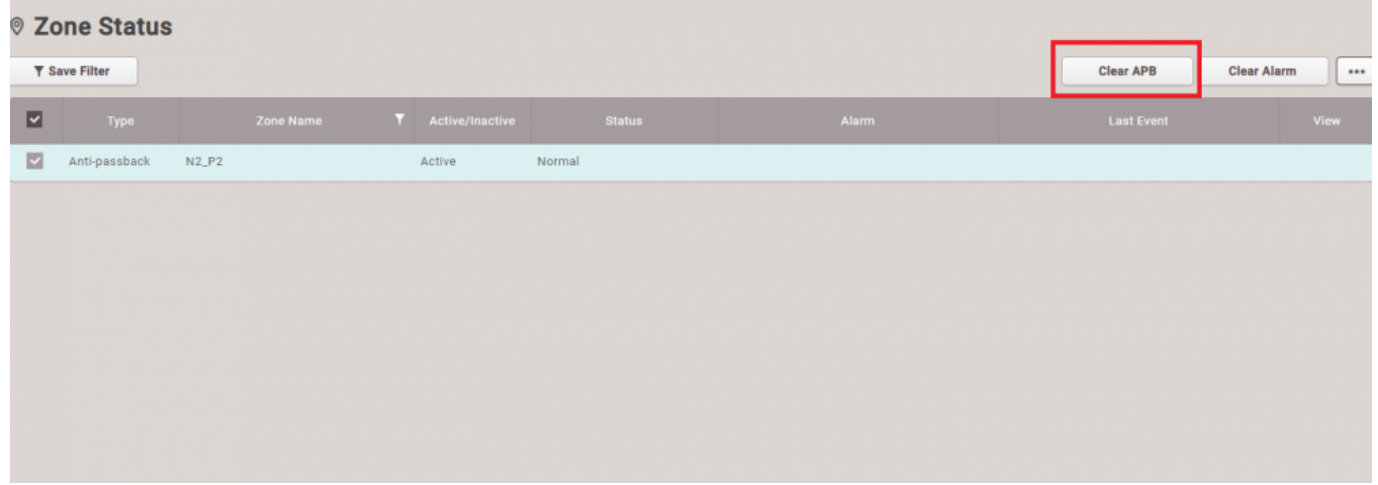

## Click 'Clear APB'

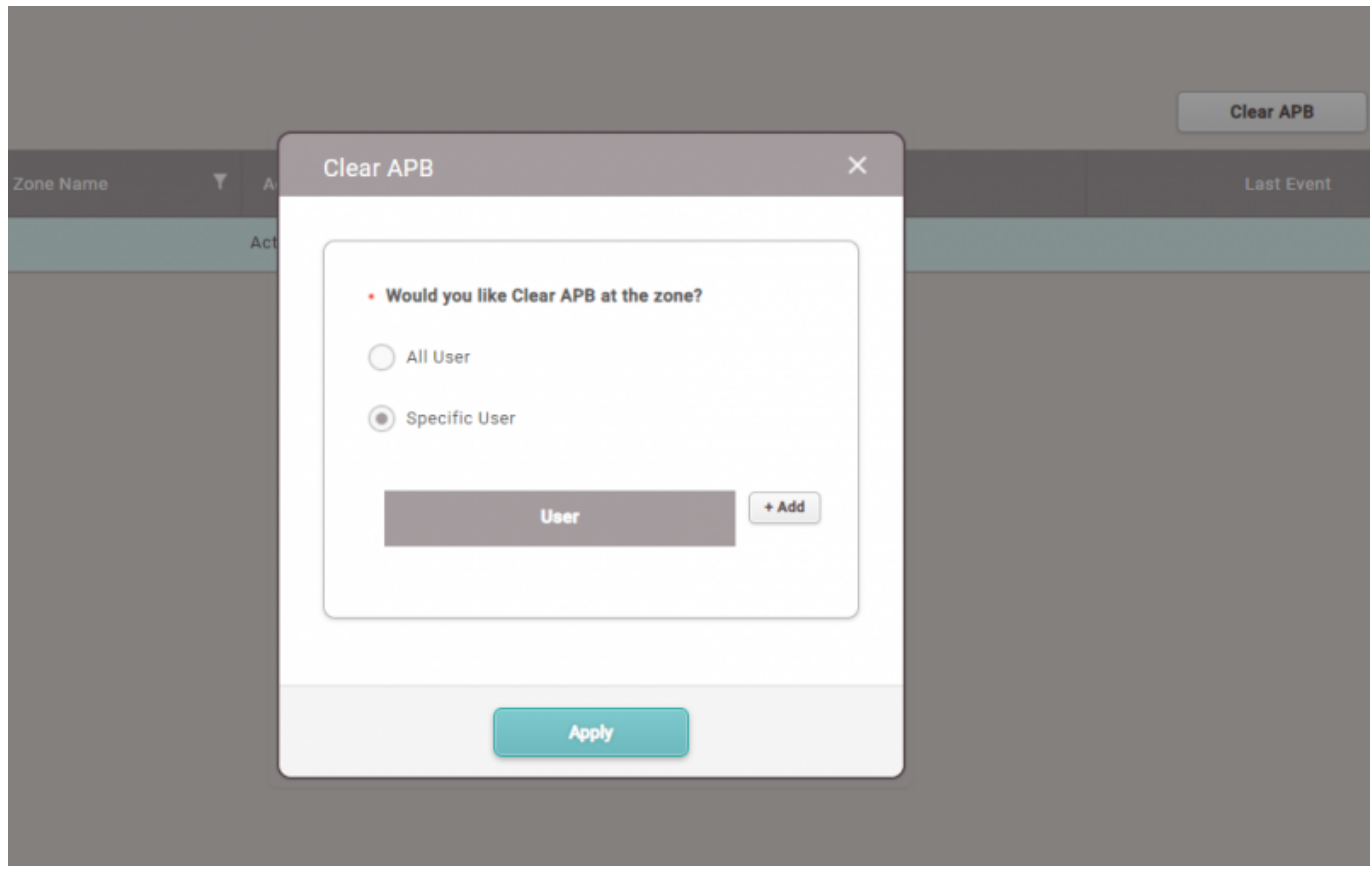

Default is 'All user' but you can change the option by clicking Specific User.

If you click 'Add' button here, you can add the users you would like to clear APB status.

## From: <https://kb.supremainc.com/knowledge/> -

Permanent link: **[https://kb.supremainc.com/knowledge/doku.php?id=en:how\\_to\\_reset\\_apb\\_by\\_user](https://kb.supremainc.com/knowledge/doku.php?id=en:how_to_reset_apb_by_user)**

Last update: **2021/12/20 10:21**